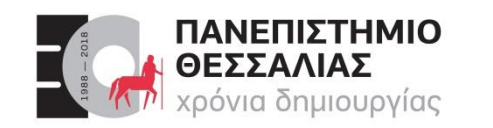

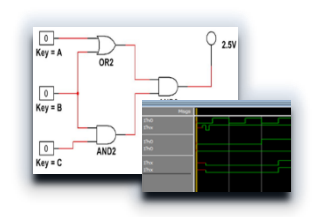

## ECE119 – Ψηφιακή Σχεδίαση

Διδάσκοντες Εργαστηρίου: Δ. Καραμπερόπουλος

Δ. Γαρυφάλλου

#### Lab 3: Logic Gates Explored and Boolean Algebra

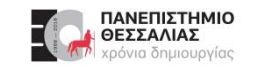

#### **Περιεχόμενα Εργαστηριακού Μαθήματος**

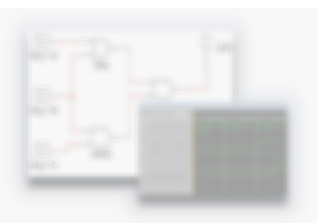

- Εισαγωγή
- Lab 1: Multisim Circuit Simulation and Basic Gates
- Lab 2: Truth Tables and Basic Logic Gates
- **Lab 3: Logic Gates Explored and Boolean Algebra**
- Lab 4: Karnaugh Maps
- Lab 5: Binary Conversion and Adders
- Lab 6: Encoders and Decoders
- Lab 7: Multiplexers and Demultiplexers
- Lab 8: Latches and Sequential Logic Circuits
- Lab 9: Flip-Flops
- Lab 10: Sequential Circuits FSM

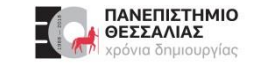

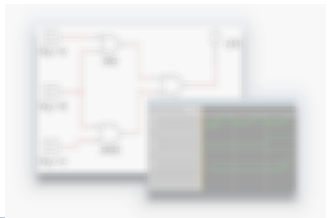

In the previous lab, we were introduced to the two basic logic gates – **AND** and **OR** in detail. There is also **NOT (Inverter)** gate.

Building on these, we can create a few other types of logic gates.

These are: **NAND, NOR, XOR,** and **XNOR**.

Let's take a look at each one in greater detail.

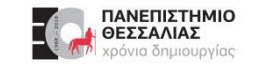

#### **Learning Objectives**

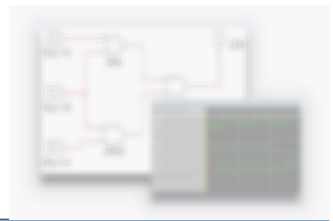

In this lab, students will:

- Explore the function of various different **logic gates**
- **Create circuits with varying logic gates in theory and in practice.**
- Calculate and build combinational logic circuits from **Sum-of-Products** and **Product-of-Sums** derived from truth tables.
- Learn how to write a **Combinational Logic Circuit** (CLC) in Verilog.
- Learn how to **test a module** and take True Table in Verilog.

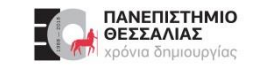

#### **Expected Deliverables**

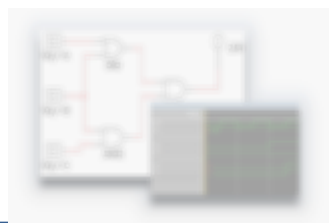

In this lab, you will collect the following deliverables:

- SOP and POS Boolean expressions
- Design circuits  $\blacktriangleright$
- Truth Tables  $\blacktriangleright$
- Multisim Files  $\blacktriangleright$
- Conclusion questions
- Verilog File  $\blacktriangleright$

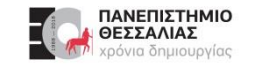

#### **Inverters**

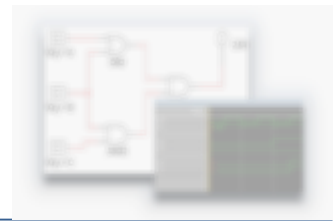

- Inverters are also known as **NOT** gates.  $\blacktriangleright$
- They have only **one input** and **one output**.

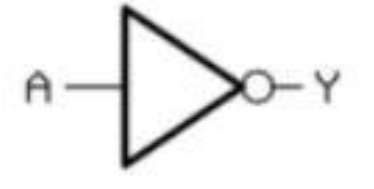

- The truth table for an inverter is simple. The output is always the opposite of the input.  $\blacktriangleright$
- For example, if the input is **1**, the output will be **0** and vice versa. Visually this is depicted by a  $\blacktriangleright$ **circle** at the input and/or output ends of the logic gates.
- In this situation, the circle is at the output, which means that the output is inverted. If it was at  $\blacktriangleright$ the input, then it is the input that would be inverted.

#### **NAND Logic Gates**

ΘΕΣΣΑΛΙΑΣ

- **NAND** gates invert the output of the AND gate.  $\blacktriangleright$
- The inputs do not change from those of the AND truth table,  $\blacktriangleright$ but the output is the opposite.
- As a rule, if any of the inputs are **0**, the output will always be **1**.  $\blacktriangleright$
- See the truth table and the symbol.  $\blacktriangleright$

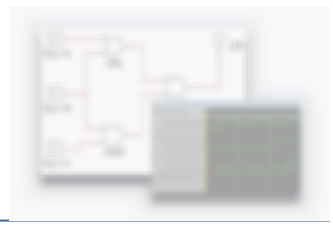

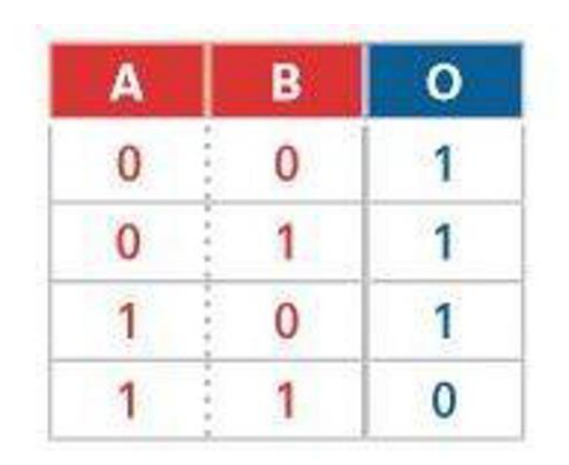

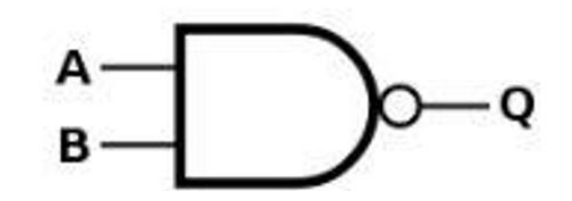

#### **NOR Logic Gates**

ΘΕΣΣΑΛΙΑΣ

- The **NOR** logic gate inverts the output of the OR gate.  $\blacktriangleright$
- The inputs of the truth table for the OR gate do not change,  $\blacktriangleright$ but the output is the opposite.
- As a rule, if any of the inputs are 1, the output will always be 0.  $\blacktriangleright$
- See the truth table and symbol.  $\blacktriangleright$

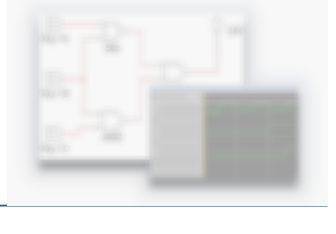

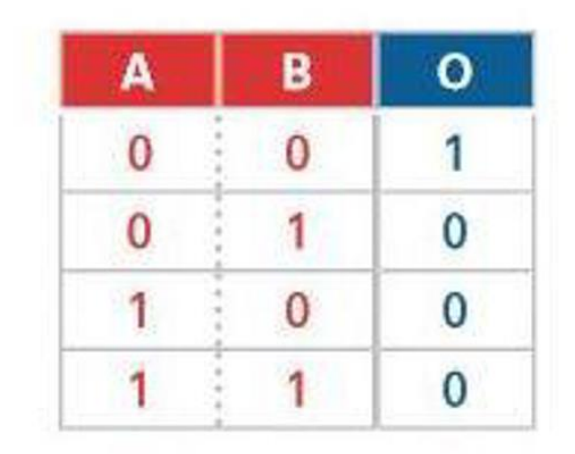

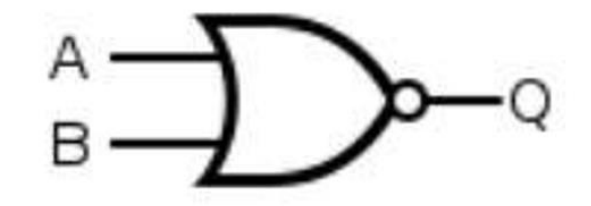

#### **XOR Logic Gates**

- An **XOR** gate is also known as an **eXclusive OR** gate.  $\blacktriangleright$
- The output will be 1 if only one of the inputs is 1. The output  $\blacktriangleright$ will be 0 if both inputs are 0 or both are 1.
- See the truth table and symbol.  $\blacktriangleright$

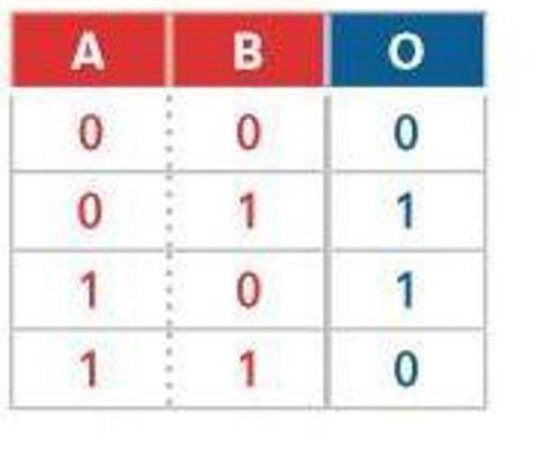

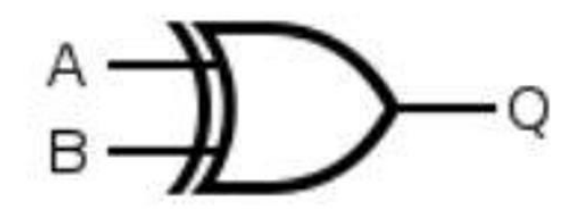

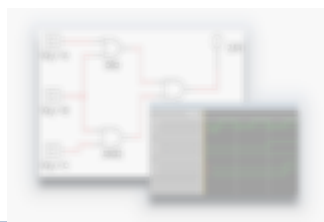

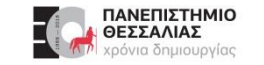

#### **XNOR Logic Gates**

ΑΝΕΠΙΣΤΗΜΙΟ ΘΕΣΣΑΛΙΑΣ

- The **XNOR** gate does the opposite of the XOR gate.  $\blacktriangleright$
- The output will be 1 if the inputs are the same and the output  $\blacktriangleright$ will be 0 if the inputs are not the same.
- See the truth table.  $\blacktriangleright$

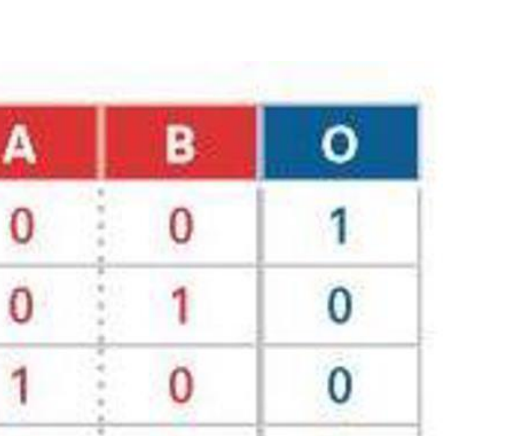

1

٩

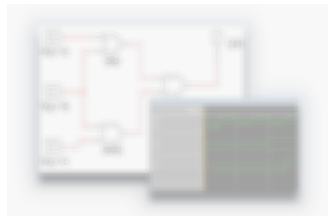

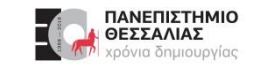

#### **Combinational Logic Circuits (CLCs), Συνδυαστικά κυκλώματα**

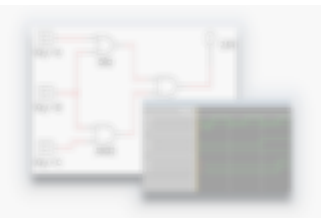

- **CLCs** are a classification of circuits whose output is only **dependent on the current inputs** and are implemented by Boolean circuits.
- Using combinations of logic gates, different results can be achieved.  $\blacktriangleright$
- A truth table is often used to define the behavior of a CLC, but sometimes we start with a truth  $\blacktriangleright$ table and need to design a CLC.

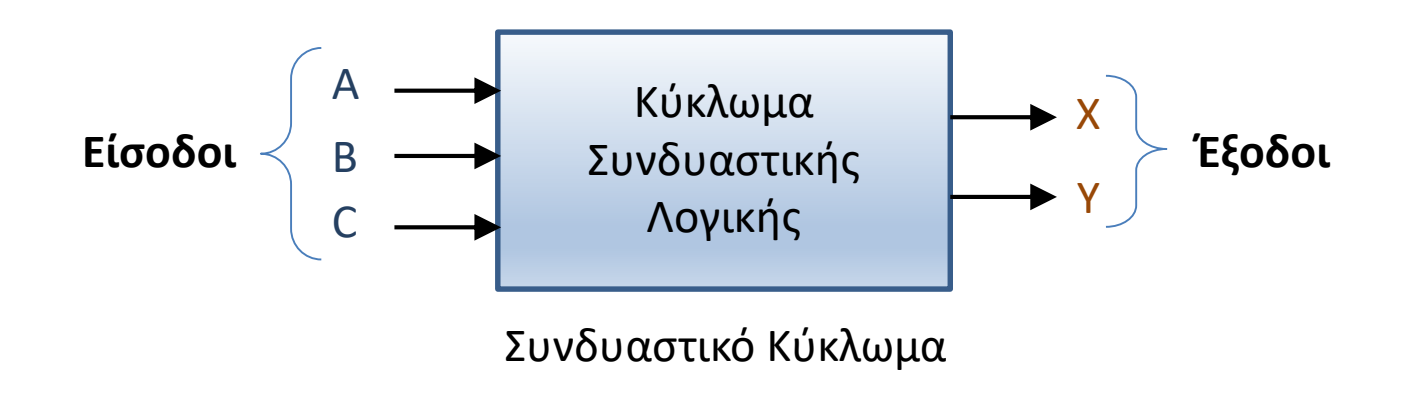

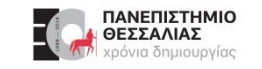

#### **Boolean Algebra (1/2)**

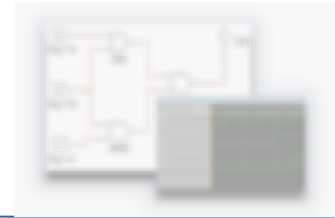

**Boolean algebra** is an algebraic system where two values are used to represent the properties of bi-stable electrical switching circuits, namely **on** and **off**, or simply **1** and **0**. The rules for the two **binary operators** (addition and multiplication) and complement (') for a two-valued Boolean algebraic expression are presented in the tables on the next slide.

- It can be seen that the binary addition, multiplication and complement are the same as the OR, AND and NOT logic operations.
- For the **complement**, several notations are used: apostrophe after the variable, exclamation mark, tilde or the word NOT before the variable or an over-bar on top of it.
- Because it works with digital systems with only the values 0 and 1, the algebra used is simply  $\blacktriangleright$ called **"binary logic".**

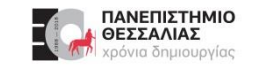

#### **Boolean Algebra (2/2)**

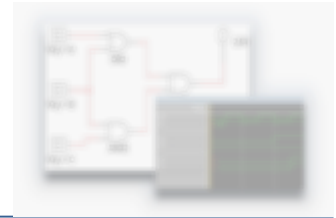

- Any logic function, no matter how complex it is, can be implemented using only the three basic  $\blacktriangleright$ logic operations.
- A function represented by a truth table can be expressed using different methods.  $\blacktriangleright$
- Knowing the logic expression and the function, the circuit can be then realized.  $\blacktriangleright$

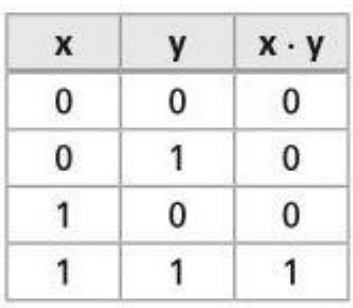

**Binary Multiplication (AND logic operation) Binary Addition (OR logic operation) Compliment (NOT logic operation)** 

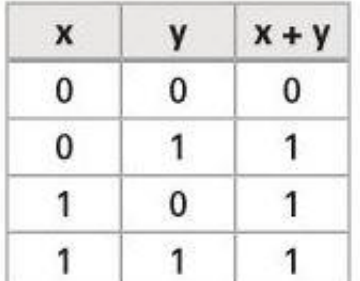

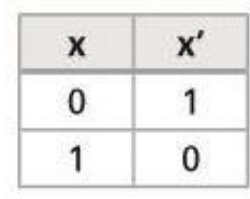

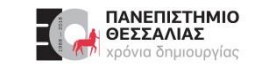

#### **Sum-of-Products (άθροισμα γινομένων)**

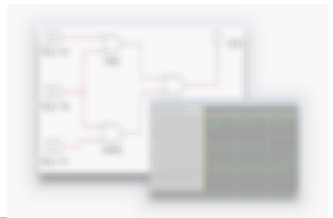

A simple method for **converting a truth table into a CLC** is found in a standard form of Boolean expression called the **Sum-of-Products (SOP).**

- An SOP expression is literally a sum of Boolean terms called **minterms (ελαχιστόροι)**.  $\blacktriangleright$
- A minterm is a multiplicative combination of Boolean variables whose output equals 1. ▶
- An example of an SOP expression is ABC + AB'C' , where ABC, AB'C' are minterms.  $\blacktriangleright$
- SOP expressions may be generated from truth tables using the following steps:  $\blacktriangleright$ 
	- **1.** Determine which rows of the table have an output of 1.
	- **2.** Derive each row's minterm, such that the output is 1 given that row's input state.
	- **3.** Sum the minterms.

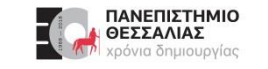

#### **Sum-of-Products (άθροισμα γινομένων)**

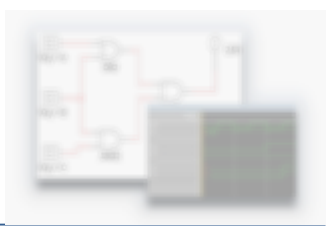

Below is an example of a **truth table conversion to an SOP** expression.

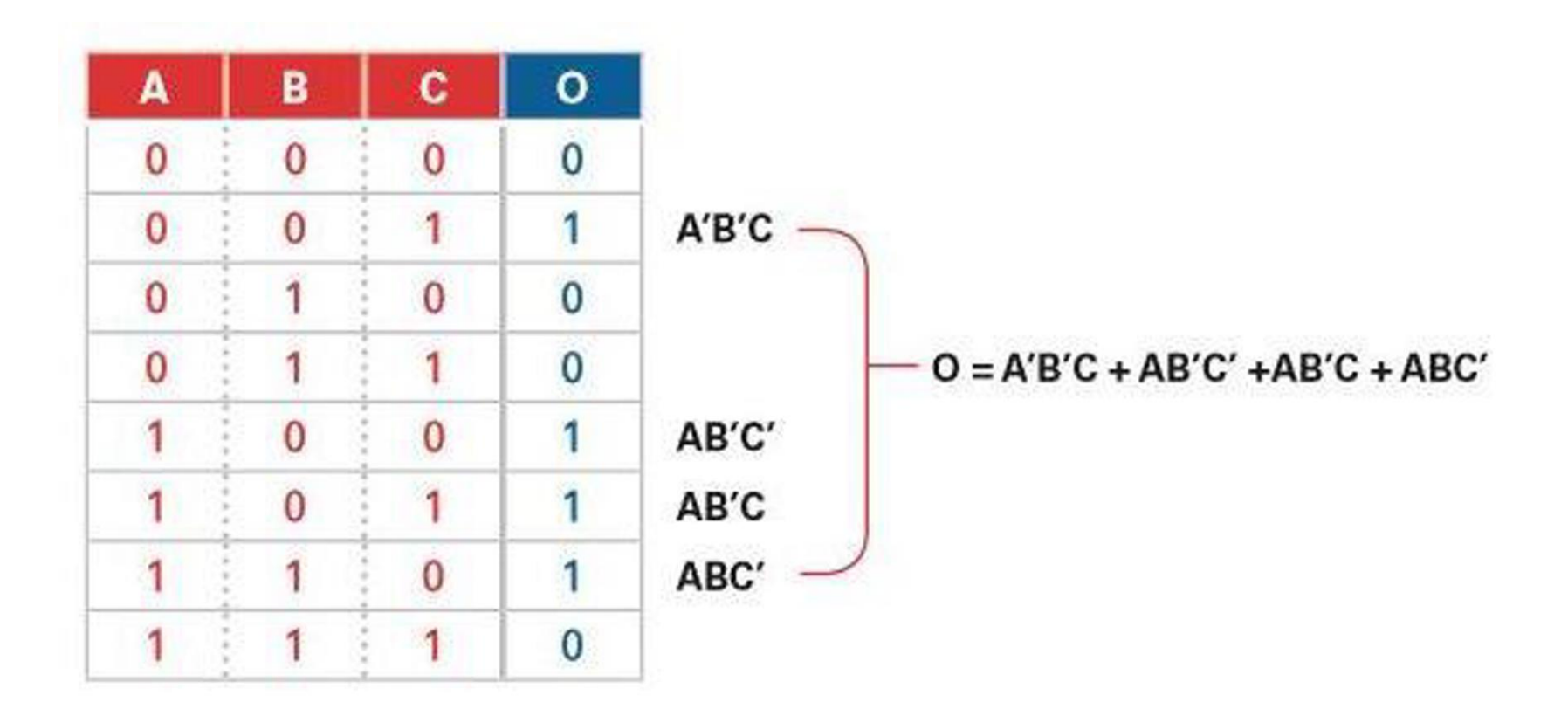

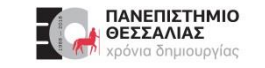

#### **Product-of-Sums (γινόμενο αθροισμάτων)**

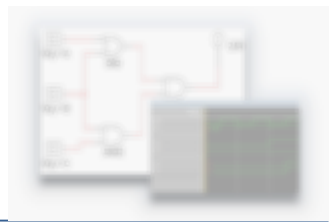

**Product-of-Sums (POS)** expressions are another way of **representing truth tables**.

- A POS expression is a product of Boolean terms called **maxterms (μεγιστόροι)**.  $\blacktriangleright$
- A maxterm is a summation of Boolean variables whose output equals 0.  $\blacktriangleright$
- To generate a POS expression from a truth table, perform the following steps:  $\blacktriangleright$ 
	- **1.** Determine which rows of the table have an output of 0.
	- **2.** Derive each row's maxterm, such that the output is 0 given that row's input state.
	- **3.** Multiply the maxterms.

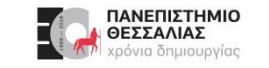

#### **Product-of-Sums (γινόμενο αθροισμάτων)**

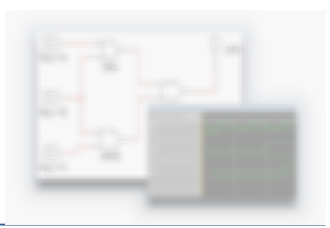

Below is an example of a **truth table conversion to an POS** expression.

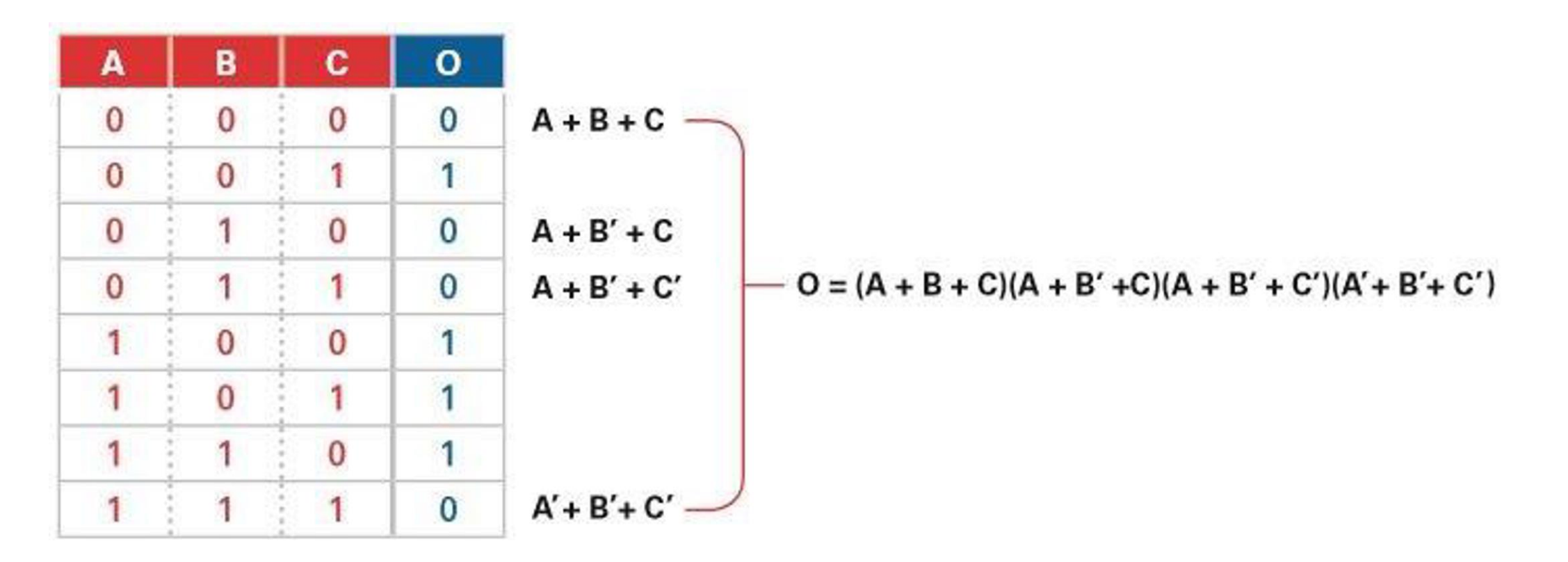

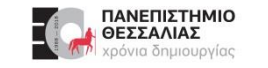

#### **SOP and POS**

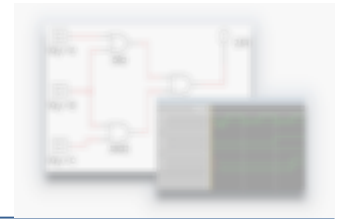

The **SOP** and **POS** standard Boolean forms are powerful tools when applied to truth tables.

They can be used to derive a Boolean expression—and ultimately, an actual logic circuit.

- When creating a circuit from **SOPs**, it would be constructed of **AND gates feeding into**  $\blacktriangleright$ **an OR gate**.
- When creating a circuit from **POSs**, it would be constructed of **OR gates feeding into**  $\blacktriangleright$ **an AND gate**.

#### **MultiSim - Logic Converter (Expression to Truth Table)**

The **Logic Converter** is a great tool for checking truth tables and logic expressions. To build a Logic Converter circuit:

- Place the **Logic Converter** from the instruments toolbar  $\blacktriangleright$ on the right screen onto the circuit.
- **Double click** the Logic Converter to open its user interface.
- **Enter the SOP expression** that you want in the text  $\blacktriangleright$ field at the bottom of the window.
- Click the fourth button, **Expression to Truth Table**. $\blacktriangleright$

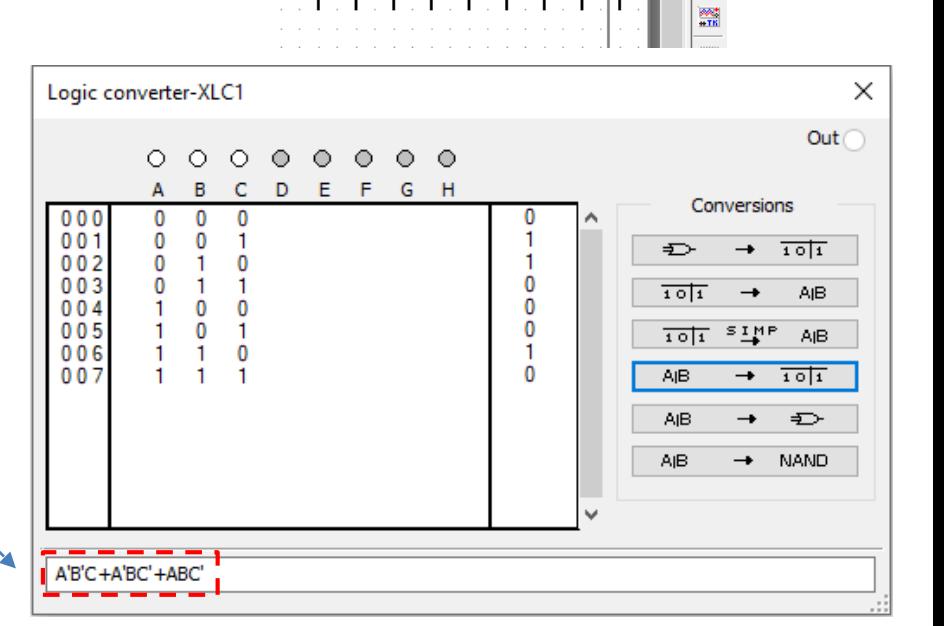

XLC<sub>2</sub>

 $\Rightarrow$  a b

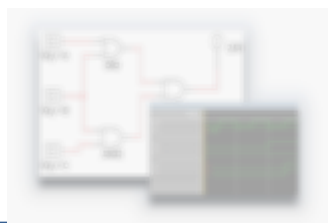

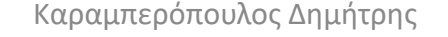

#### **MultiSim - Logic Converter (Simplified Expression)**

The **Logic Converter** can also **generate circuits** from POS and SOP expressions. This can save some time from doing the work manually.

- **Enter the SOP expression** that you want in the text  $\blacktriangleright$ field at the bottom of the window.
- Click the fourth button, **Expression to Truth Table**. $\blacktriangleright$

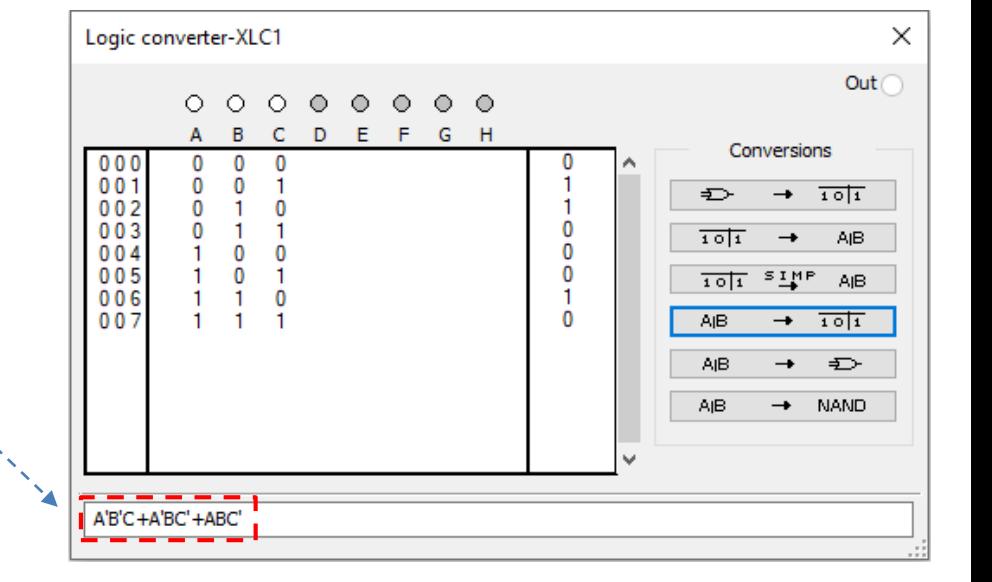

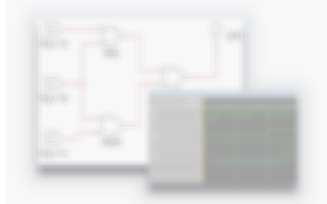

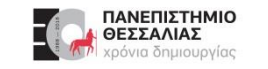

#### **MultiSim - Logic Converter (Simplified Expression)**

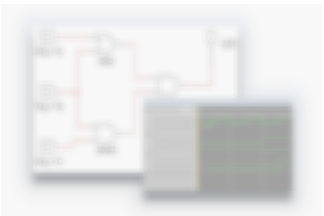

Click the third button, **Truth Table to Simplified Expression**. This will simplify the expression if it  $\blacktriangleright$ can be simplified.

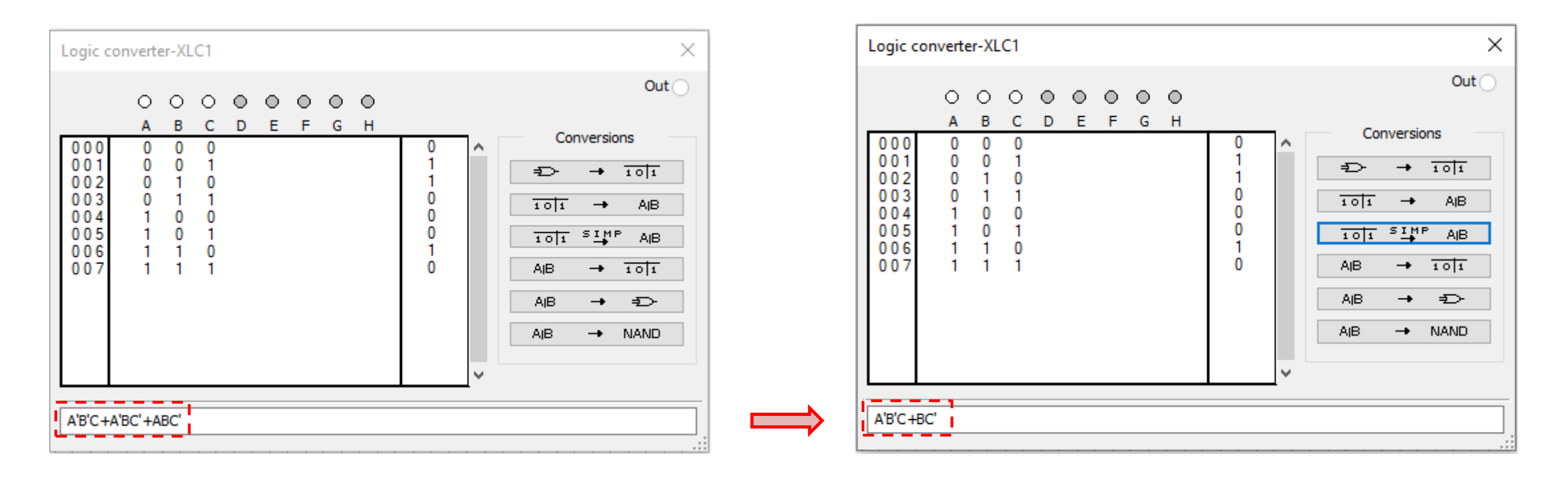

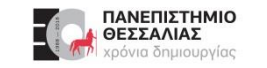

#### **MultiSim - Logic Converter (Expression to Circuit)**

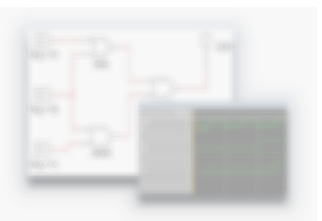

- Next, click the fifth button, **Expression to Circuit**.  $\blacktriangleright$
- **Place the circuit** that it generates. $\blacktriangleright$

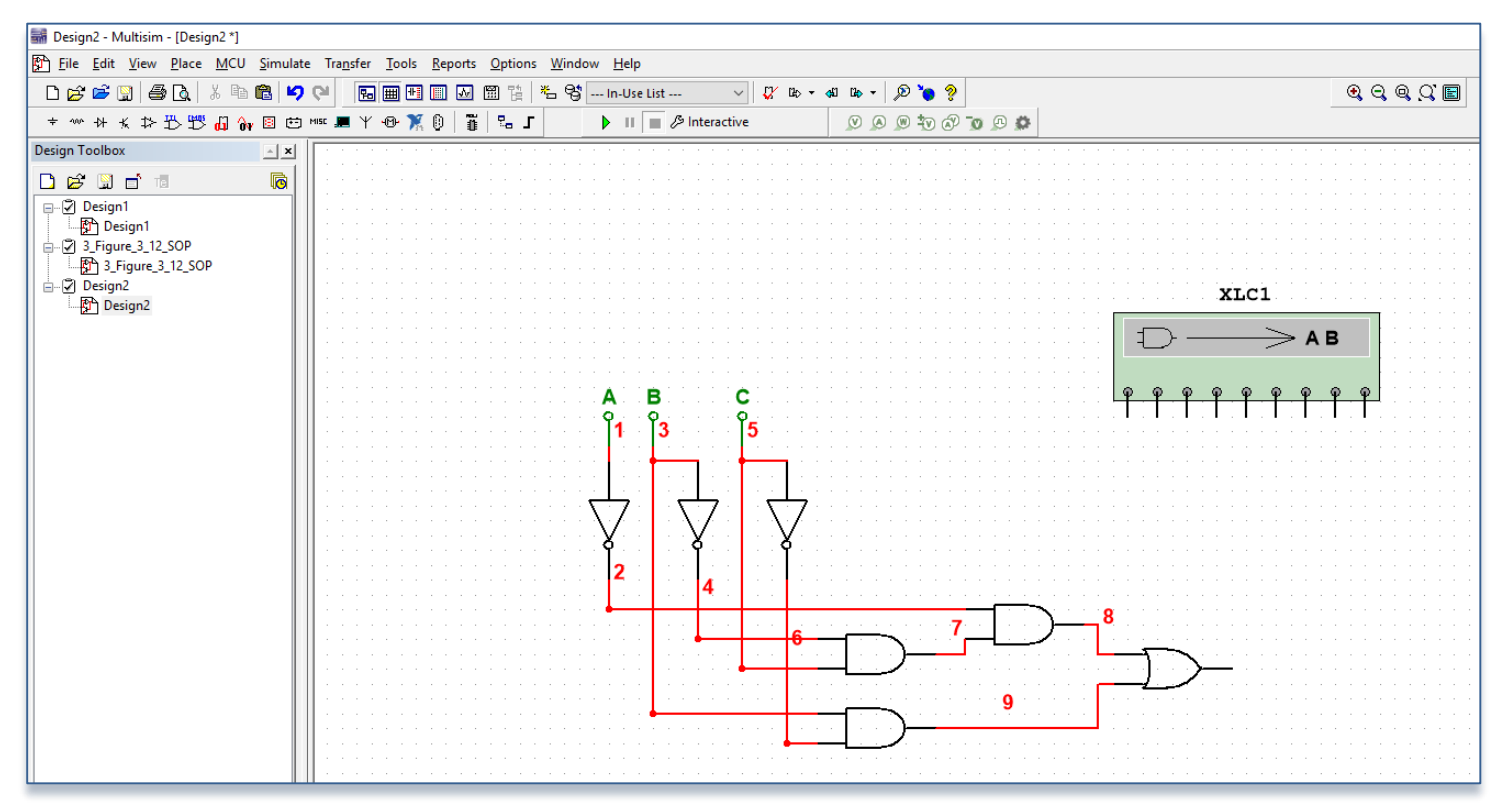

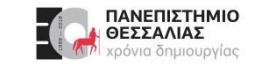

#### **Exercise: Building an XOR Logic Gate in Multisim**

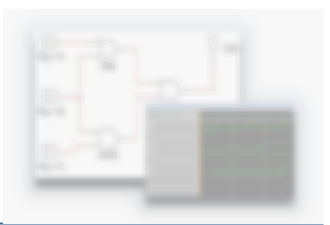

Build the following circuit using an XOR gate: $\blacktriangleright$ 

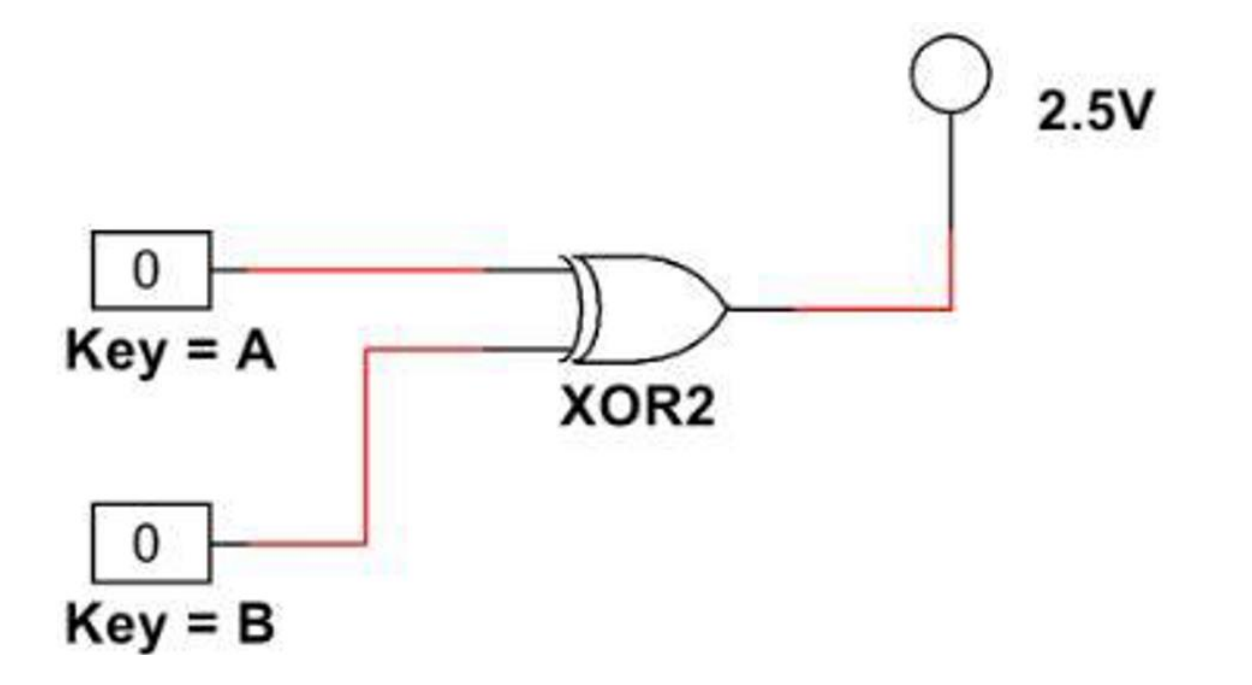

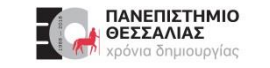

#### **Exercise: Building a NOR Logic Gate in Multisim**

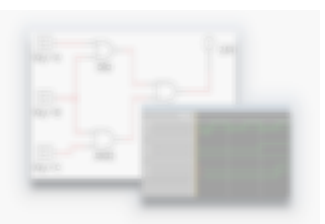

Build the following circuit using an NOR gate: $\blacktriangleright$ 

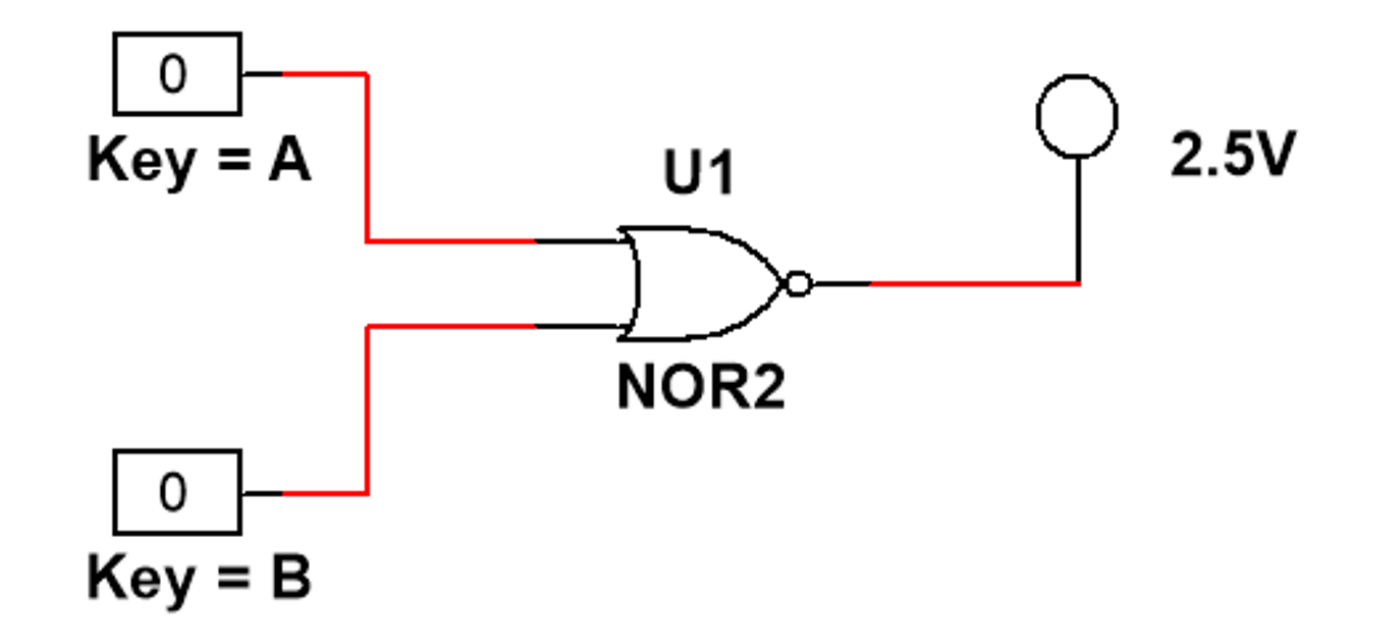

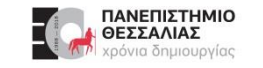

#### **Exercise: NOT - Gate**

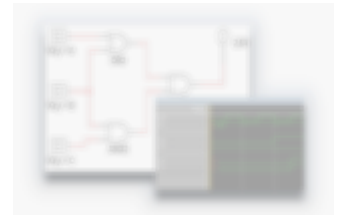

- Θέλουμε να μετρήσουμε και να συγκρίνουμε την **καθυστέρηση διάδοσης** του σήματος από την είσοδο  $\blacktriangleright$ μέχρι την έξοδο δύο αντιστροφέων διαφορετικής τεχνολογίας.
- Οι αντιστροφείς που θα συγκριθούν είναι οι εξής:  $\blacktriangleright$ 
	- CMOS / CMOS\_5V / **4009BD\_5V**  $\blacktriangleright$
	- TTL / 74STD / **7404N**  $\blacktriangleright$
- Συνδέστε στην είσοδο καιτων δύο πυλών ένα ρολόι παραγωγής τετραγωνικών παλμών με συχνότητα 1 MHz.  $\blacktriangleright$
- Χρησιμοποιώντας έναν **παλμογράφο** παρατηρείστε την είσοδο του παλμού στο κύκλωμα και την έξοδο της κάθε πύλης χρησιμοποιώντας τρία κανάλια της συσκευής.
- Υπολογίστε τον χρόνο καθυστέρησης στη διάδοση του σήματος κάθε αντιστροφέα, για την μετάβασή του από 0 $\rightarrow$ 1 καθώς και για μετάβαση από 1 $\rightarrow$ 0.
- Η προσομοίωση να γίνει με το Multisim.▶

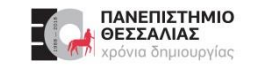

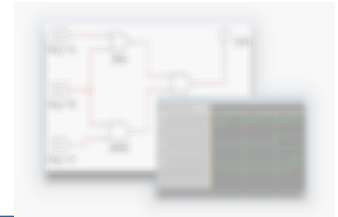

Θέλουμε να μετρήσουμε την **καθυστέρηση διάδοσης** του σήματος από την είσοδο ενός  $\blacklozenge$ αντιστροφέα στην έξοδό του.

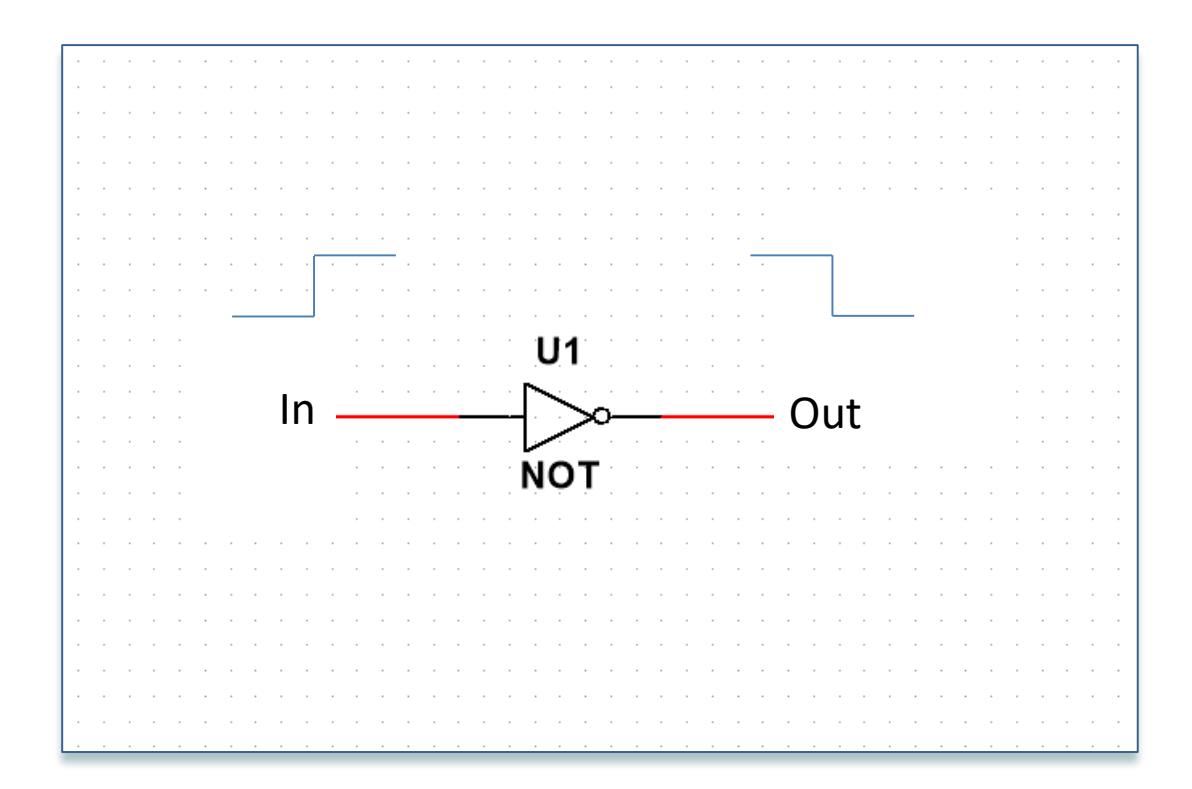

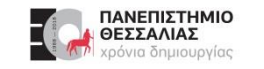

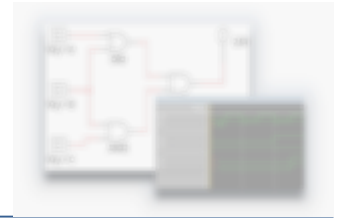

Θέλουμε να μετρήσουμε την **καθυστέρηση διάδοσης** του σήματος από την είσοδο ενός  $\blacktriangleright$ αντιστροφέα στην έξοδό του.

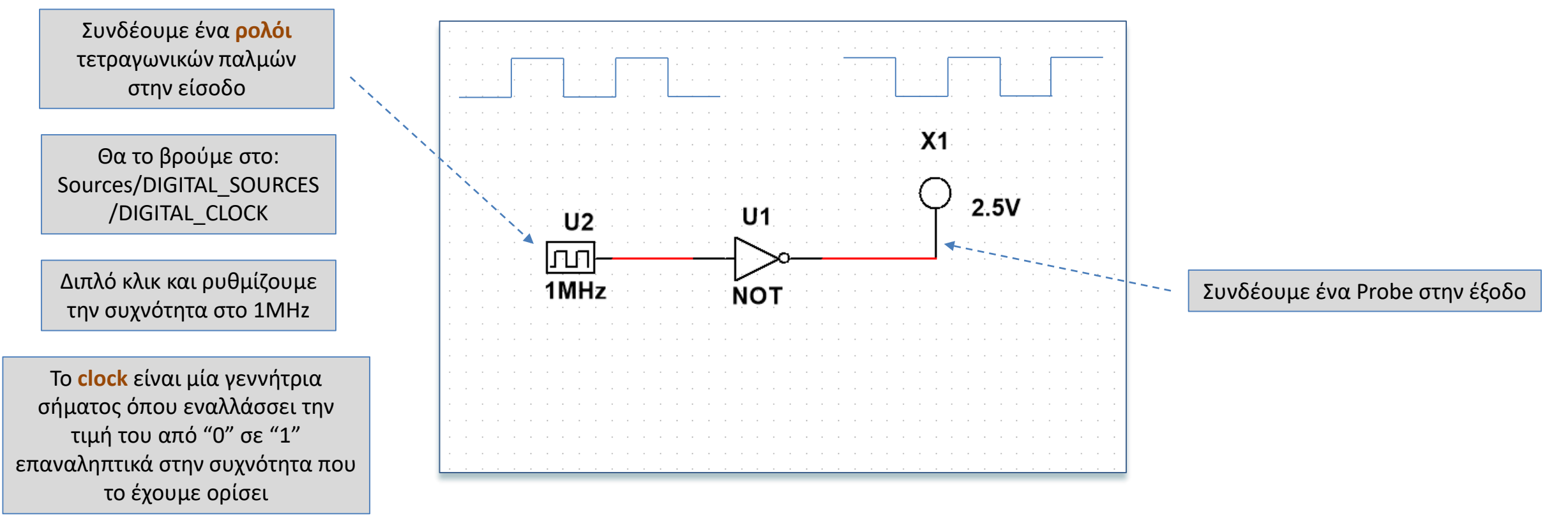

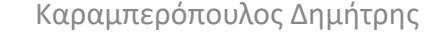

Ο **Παλμογράφος** είναι ένα  $\blacktriangleright$ εργαστηριακό όργανο για την μέτρηση όχι μόνο της τιμής μεγεθών σε ηλεκτρικά/ηλεκτρονικά κυκλώματα αλλά και της χρονικής τους εξέλιξης τους.

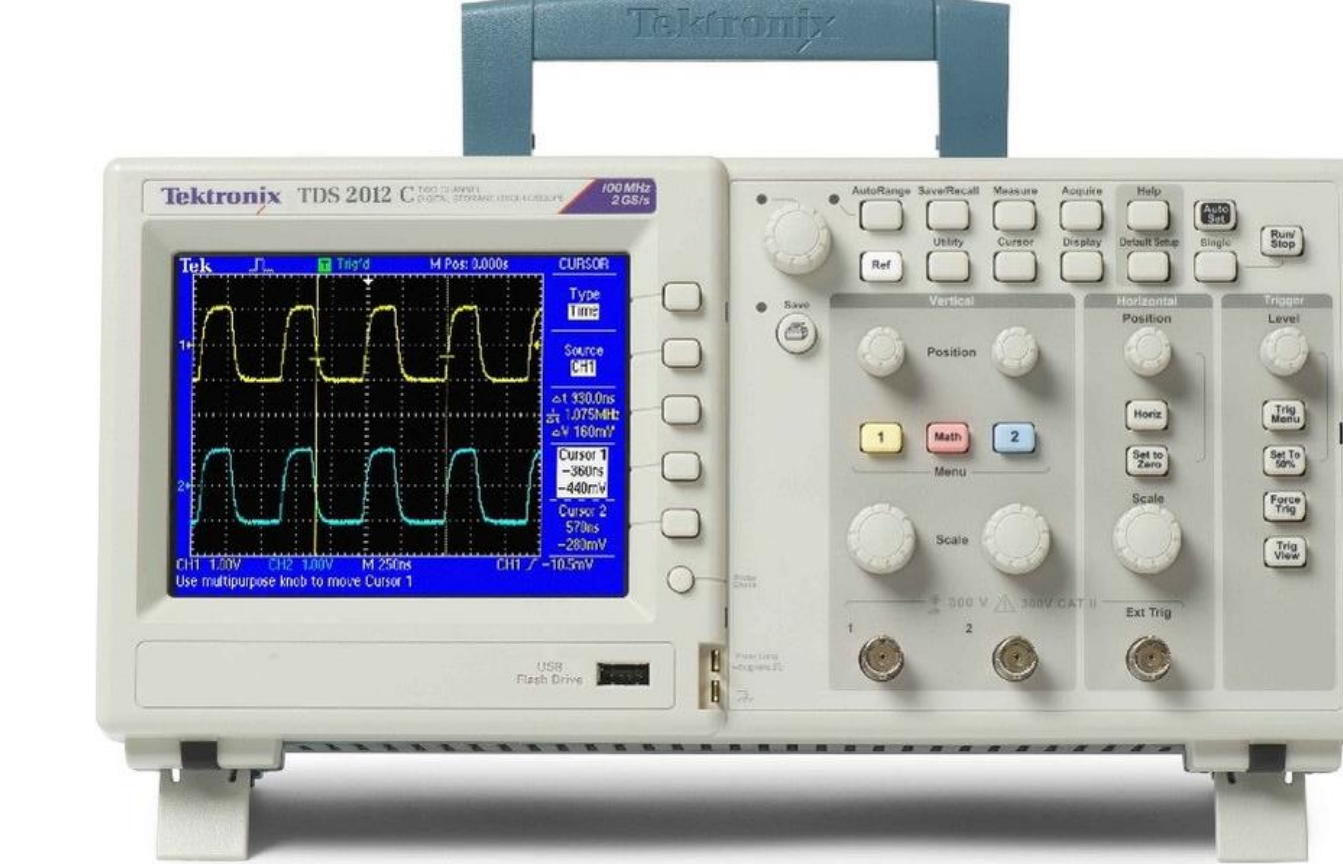

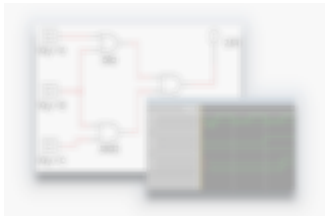

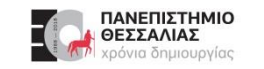

- Στο Multisim υπάρχουν  $\blacktriangleright$ **4 διαφορετικοί παλμογράφοι**
- Βρίσκονται όλοι στην δεξιά  $\blacktriangleright$ μπάρα των οργάνων

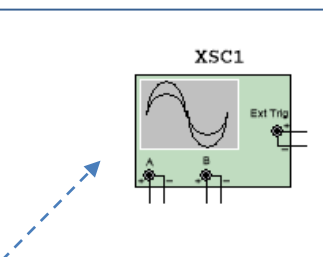

XSC<sub>2</sub>

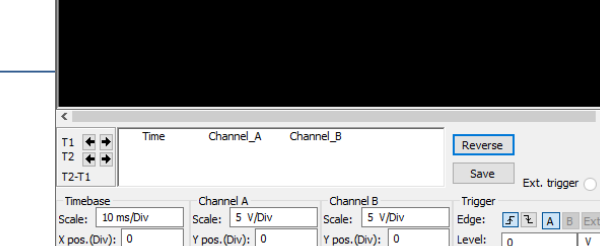

AC 0 DC

AC 0 DC

Oscilloscope-XSC1

Y/T Add B/A A/B

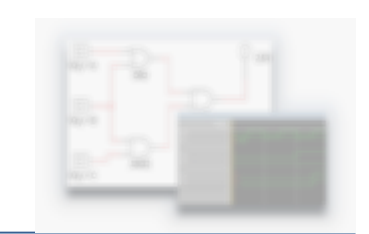

#### Four channel oscilloscope-XSC2

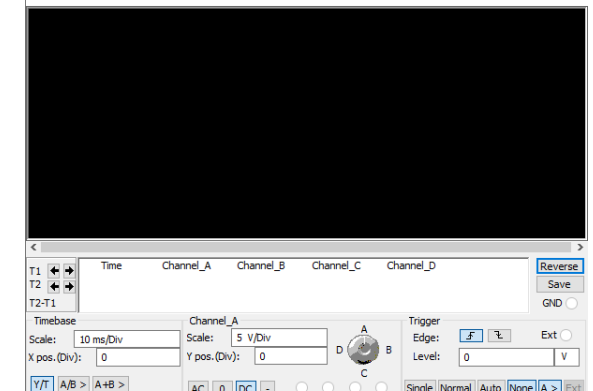

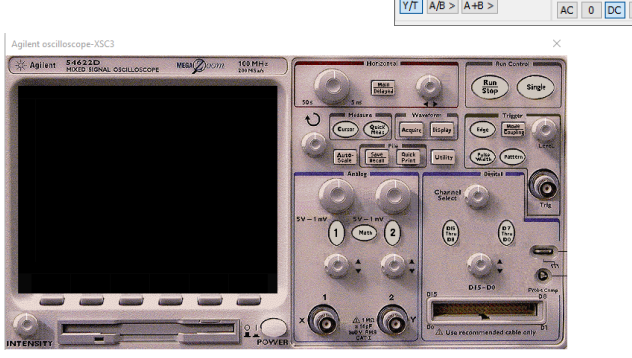

Single Normal Auto None

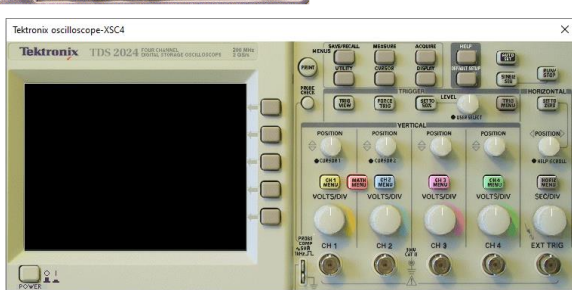

XSC3  $\qquad \qquad \blacksquare$ **DO**  $=$ 

#### Με 2 κανάλια (Virtual)  $\blacktriangleright$

- Με 4 κανάλια (Virtual)  $\blacklozenge$
- Agilent oscilloscope XSC3  $\blacktriangleright$
- Tektronix oscilloscope XSC4  $\blacktriangleright$

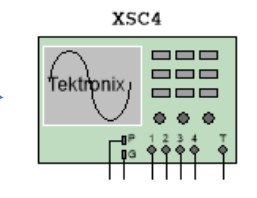

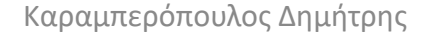

Single Normal Auto None A >

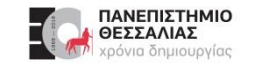

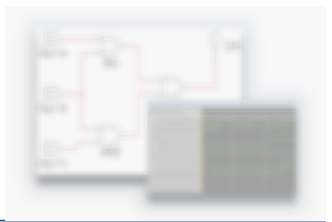

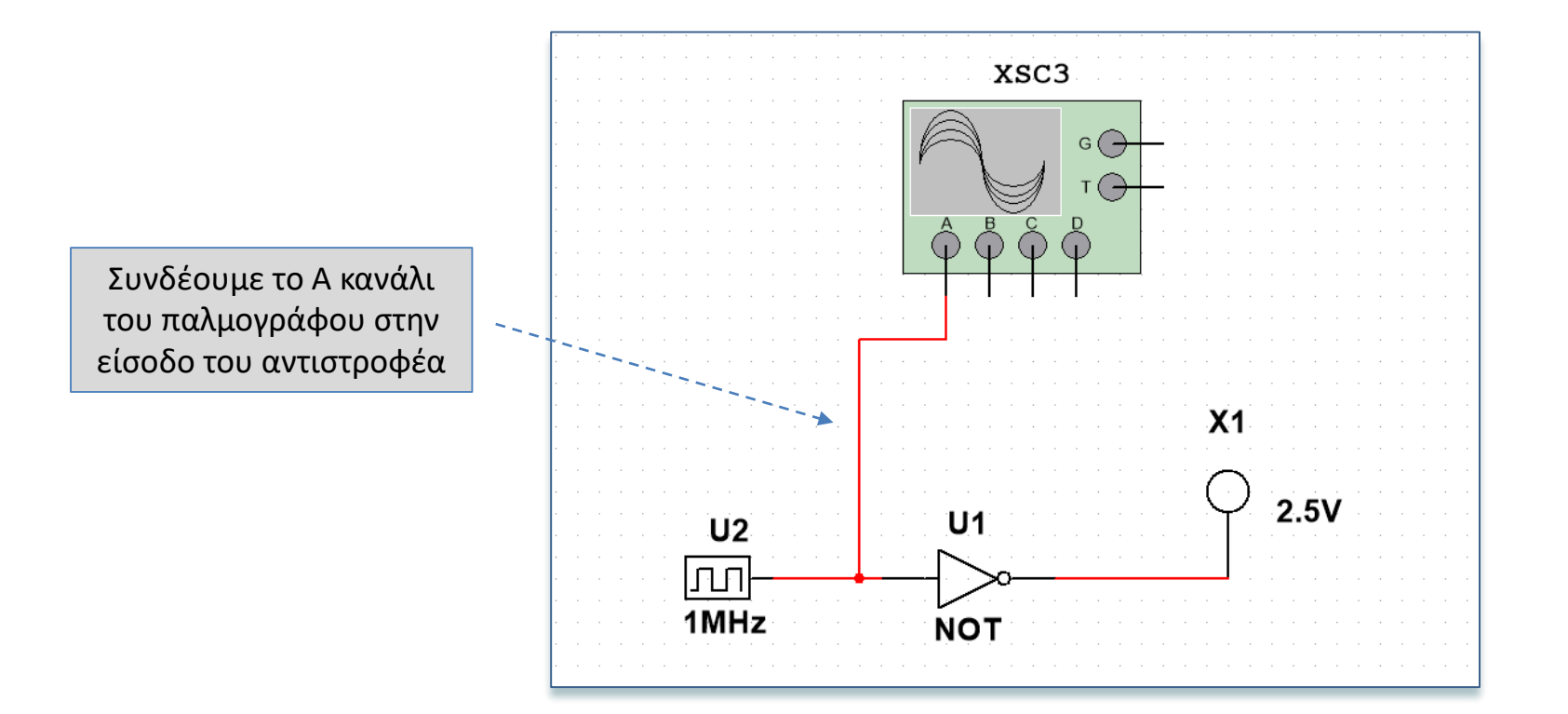

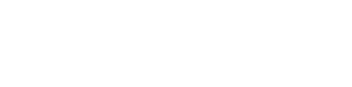

ΠΑΝΕΠΙΣΤΗΜΙΟ<br>ΘΕΣΣΑΛΙΑΣ ια δημιουργίας

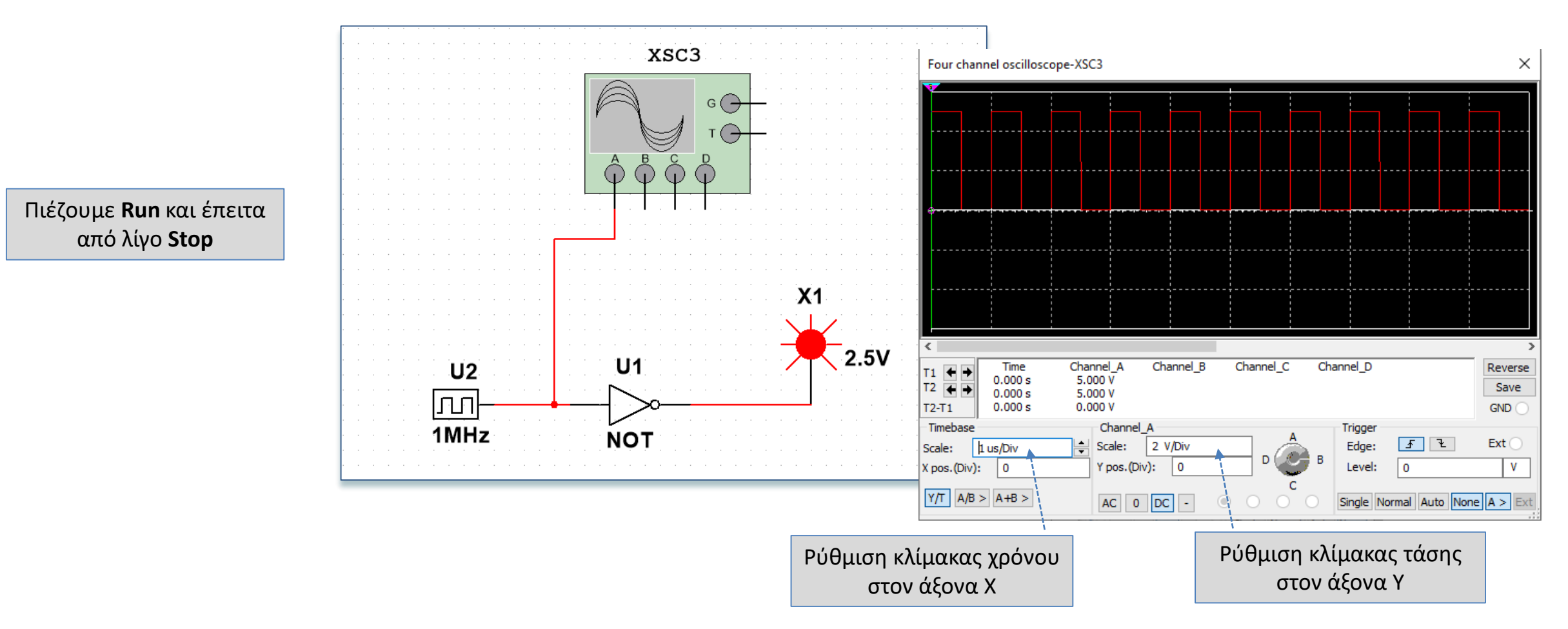

από λίγο **Stop**

**Multisim - Παλμογράφος**

Καραμπερόπουλος Δημήτρης ΕCE119 - Εργαστηριακή Διάλεξη 3η - Logic Gates Explored and Boolean Algebra

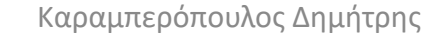

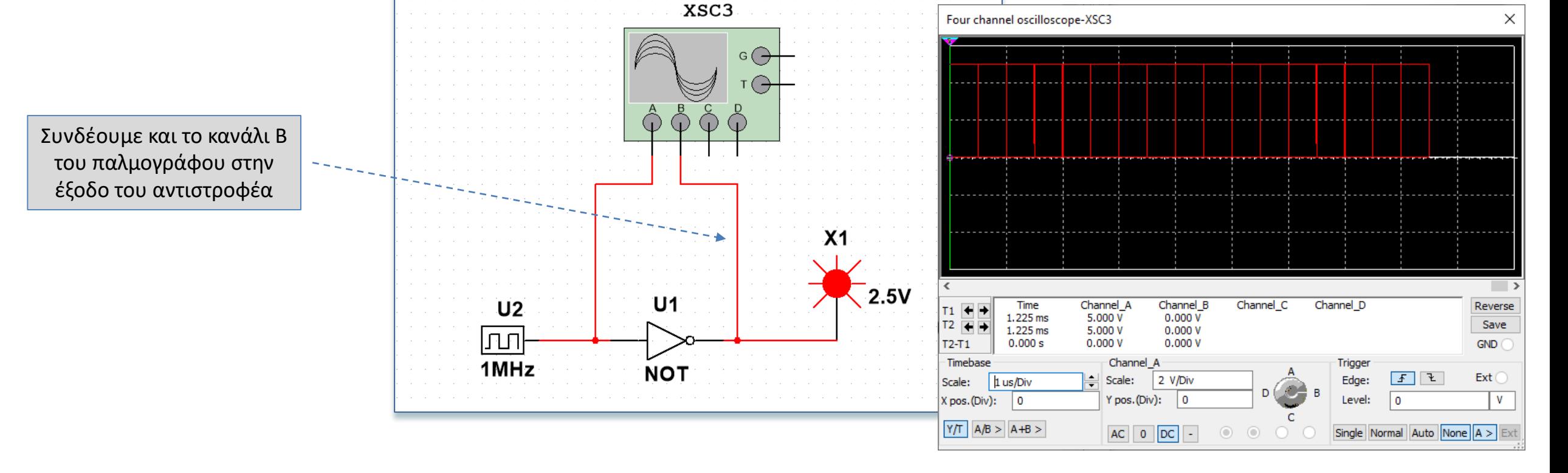

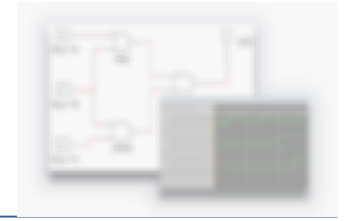

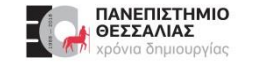

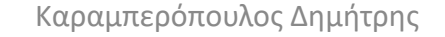

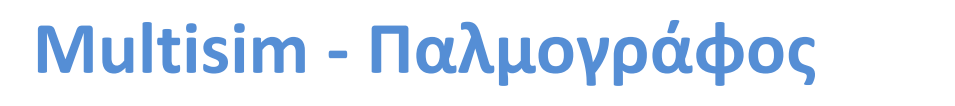

ΠΑΝΕΠΙΣΤΗΜΙΟ<br>ΘΕΣΣΑΛΙΑΣ ρόνια δημιουργίας

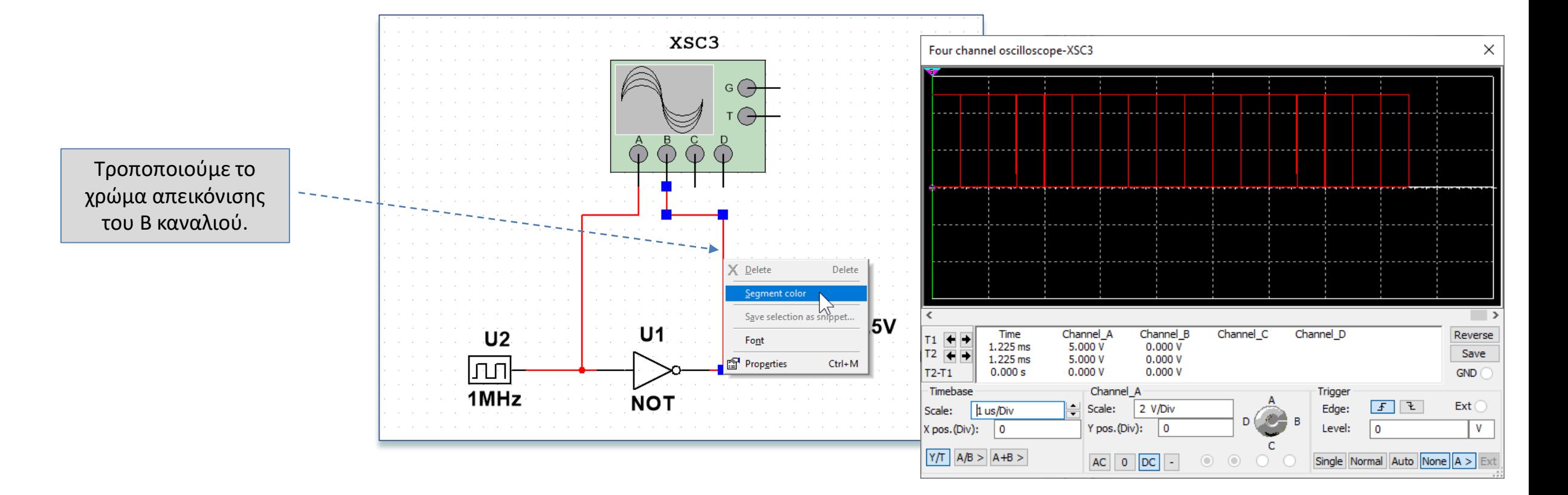

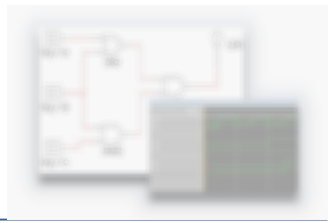

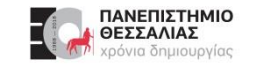

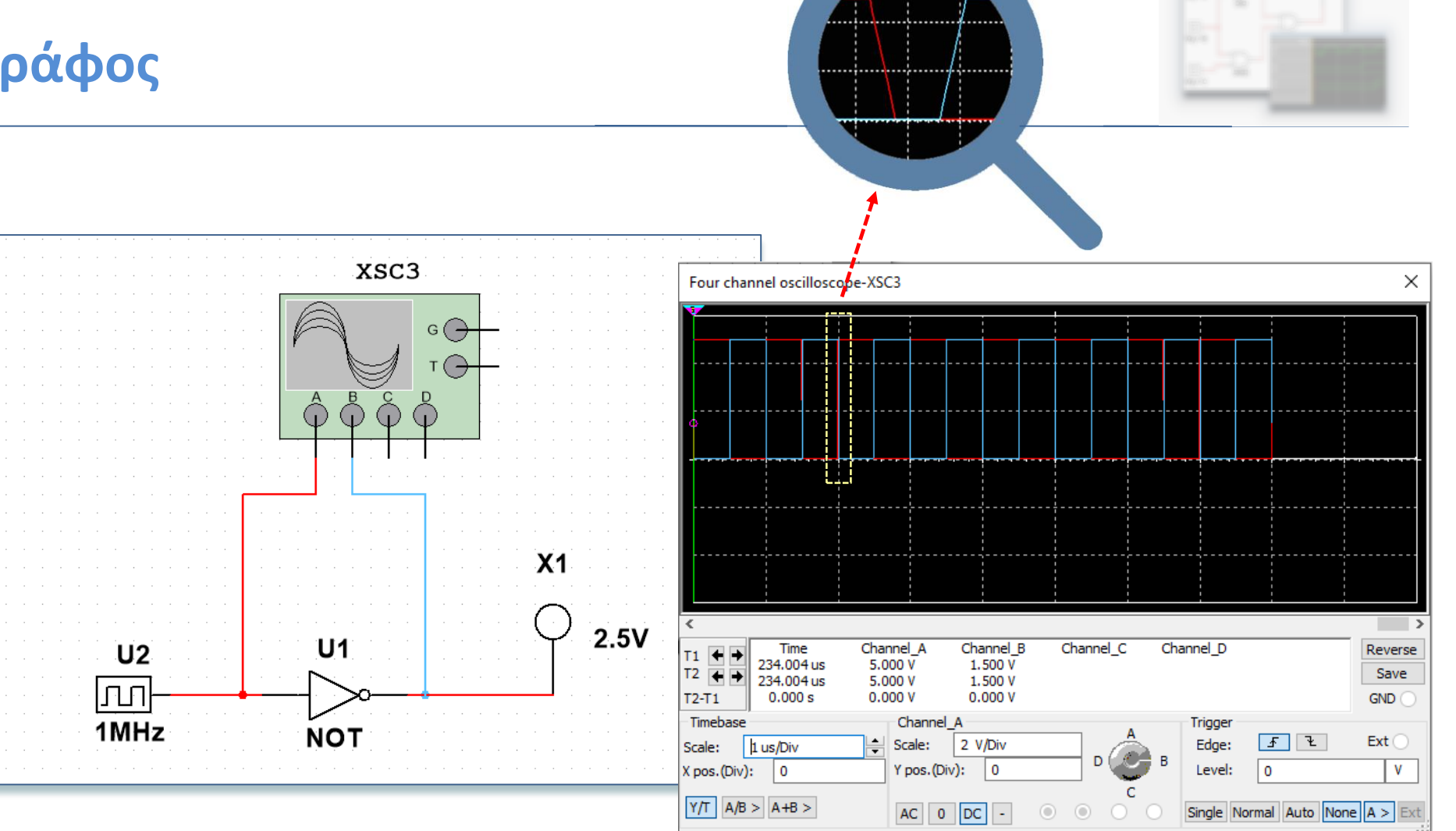

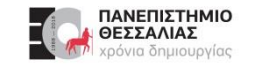

### **Multisim - Παλμογράφος** <u>Διάστε να βρούμε το σημείο της μετάβασης</u>

Μετακινούμε το γράφημα δεξιά ή αριστερά

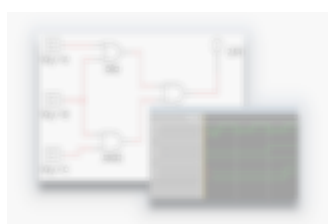

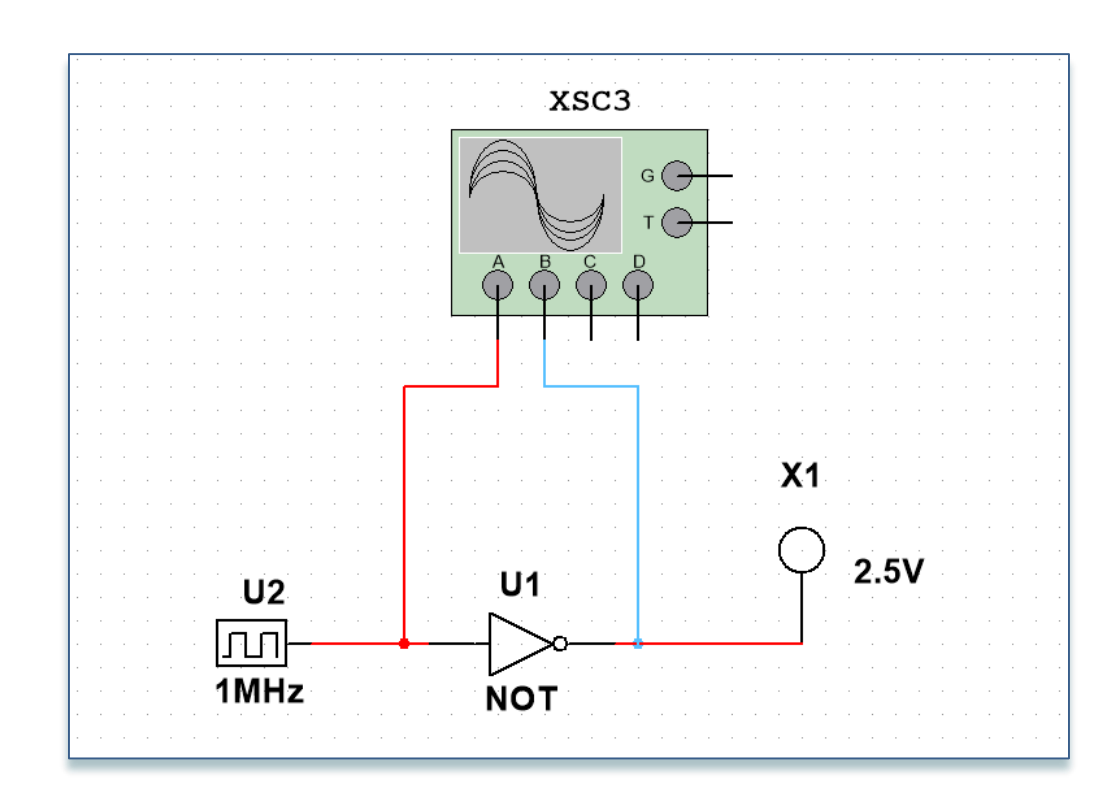

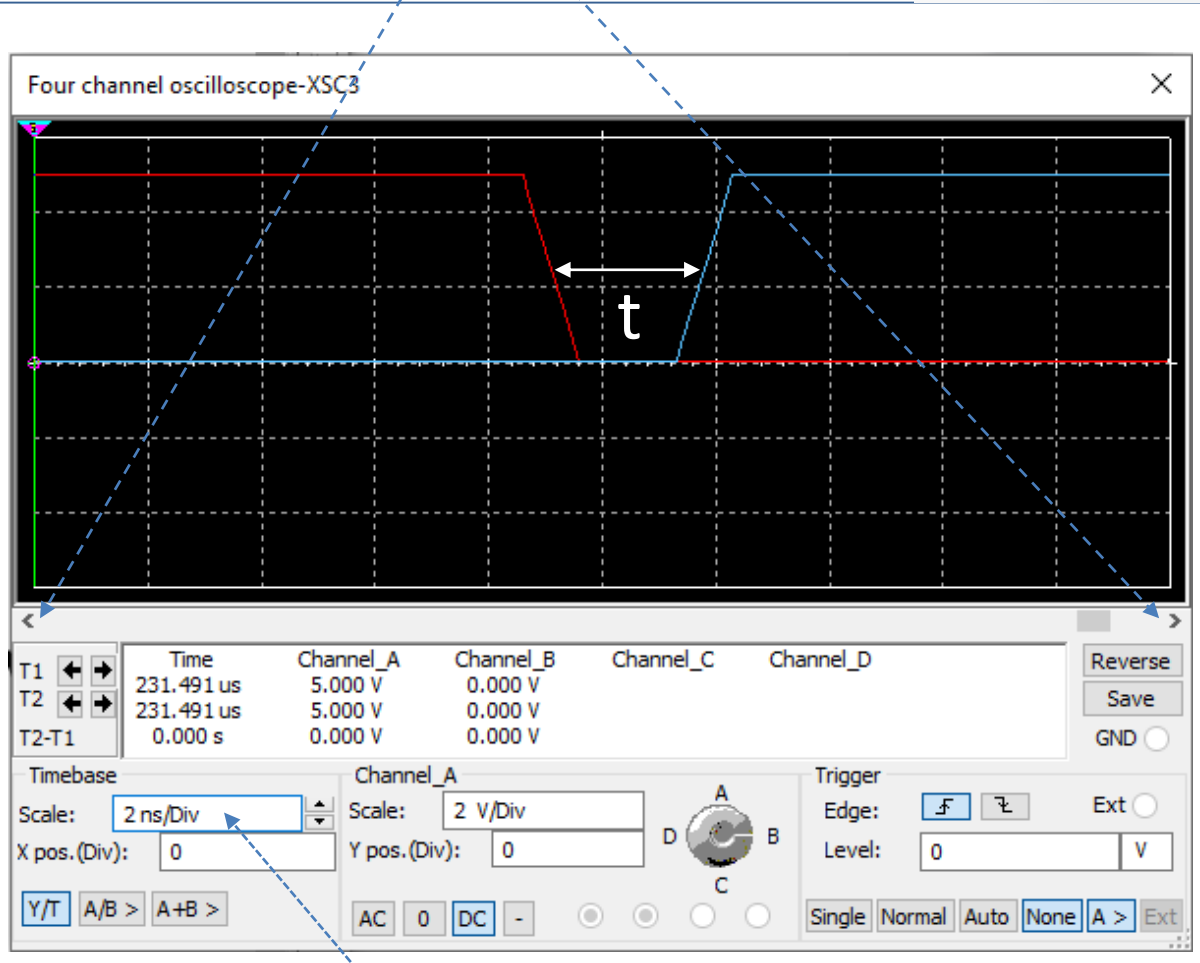

Καραμπερόπουλος Δημήτρης Καραπούλος του Καραπούλος του ΕCE119 - Εργαστηριακή Διάλεξη 3η - Logic Gates **Εκριφοριακή Αλφα**τόσης Καρακατά του Καρακατά του Καρακατά του Καρακατά του Καρακατά του Καρακατά του Καρακατά του Καρα Μειώνουμε την κλίμακα στον άξονα Χ (χρόνος) ώστε να γίνει ορατή η πολύ μικρή χρονοκαθυστέρηση.

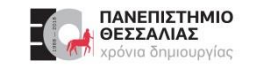

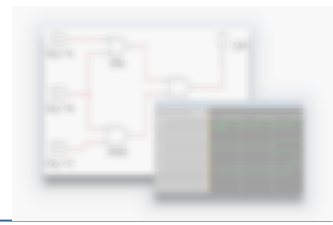

Μειώνουμε την κλίμακα τόσο ώστε να βρίσκονται και οι δύο μεταβάσεις μέσα στο διάγραμμα

Μετράμε περίπου 5,3 "κουτάκια"

Η κλίμακα είναι 500psec/Div οπότε οπτικά για μετάβαση του αντιστροφέα από 0→1 υπολογίζουμε περίπου καθυστέρηση μετάβασης **t = 5,3 x 500ps = 2,65 nsec**

**Σημείωση**: Μετράμε από το μέσο της μεταβολής του σήματος εισόδου μέχρι το μέσο της μεταβολής του σήματος εξόδου.

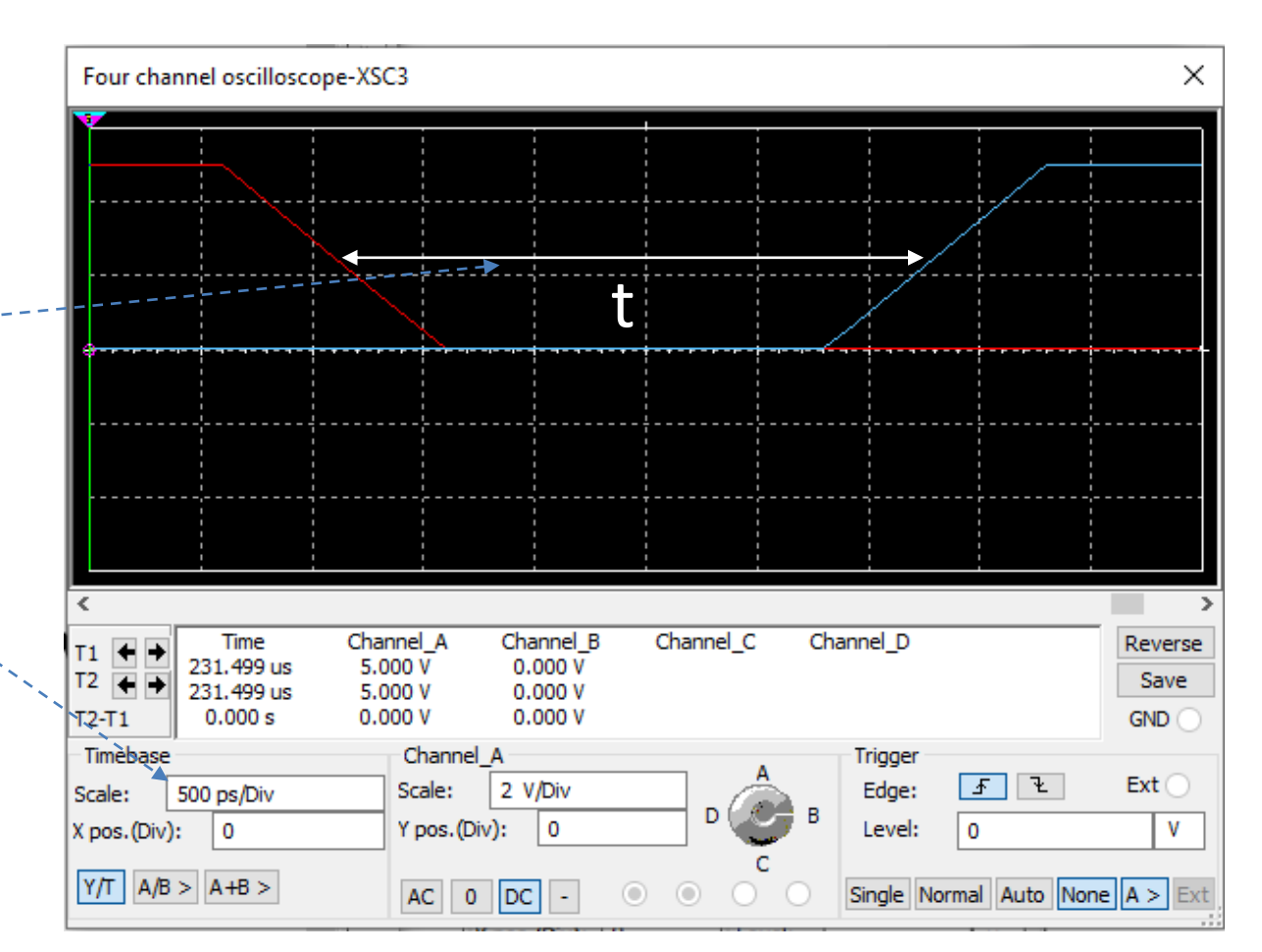

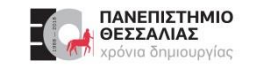

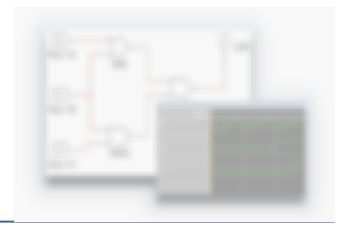

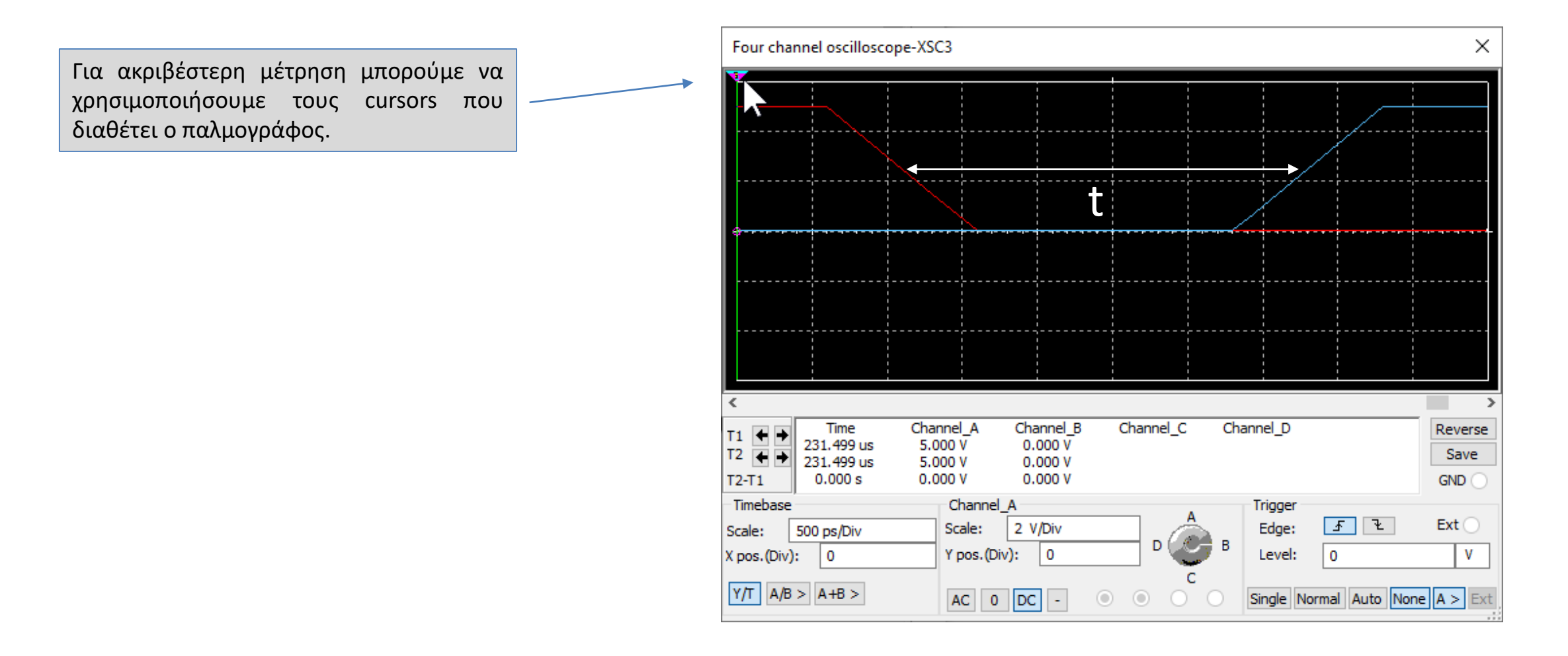

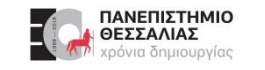

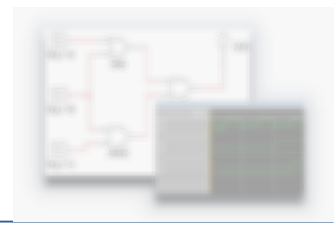

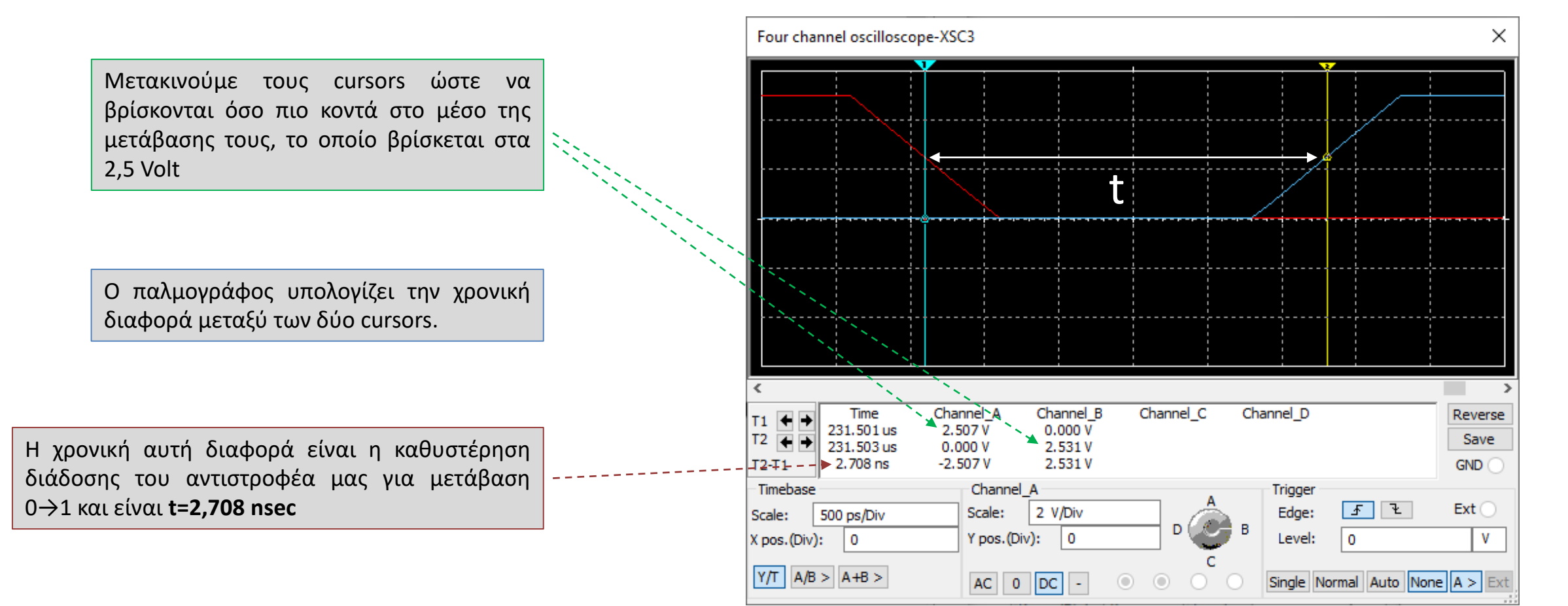

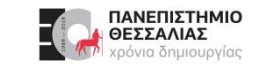

#### **Ευχαριστώ για την προσοχή σας!**

### **Ερωτήσεις / Απορίες ;**

# TO BE TO BE

Επικοινωνία: ece119.uth@gmail.com

Καραμπερόπουλος Δημήτρης ECE119 - Εργαστηριακή Διάλεξη 3η - Logic Gates Explored and Boolean Algebra 39